## Accuplacer Placement Test Results

If you have taken your test in the past five years go to the [Accuplacer Student](https://studentportal.accuplacer.org/#/home)  [Portal](https://studentportal.accuplacer.org/#/home) and click on "Your Accuplacer Score Report" and fill in the information and click the Search button. In the search results section, click Send Reports button. If more than five years or other questions, please contact Dar at [dmccarthy@morainepark.edu](mailto:dmccarthy@morainepark.edu) or call 920-924-6398.

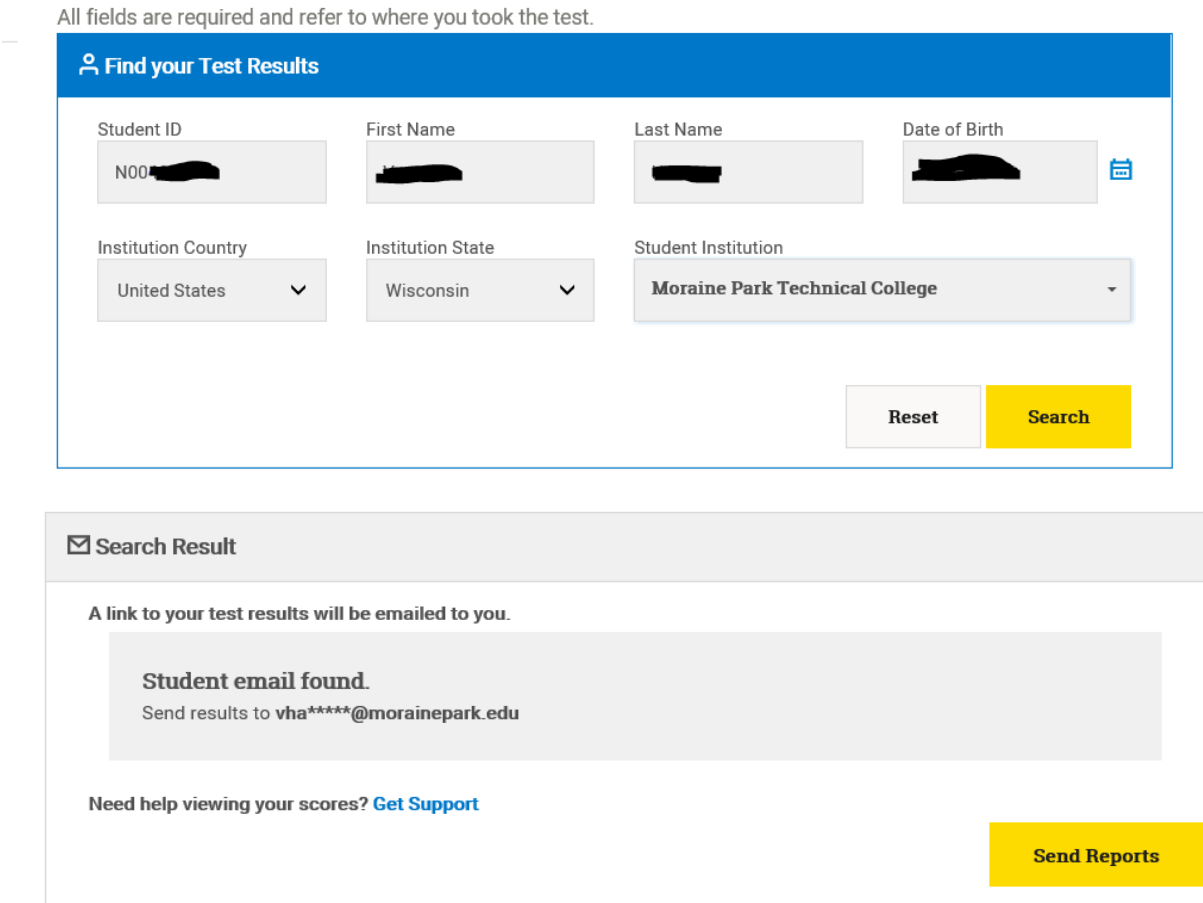

Your report will look similar to this. Click on View Complete Report.

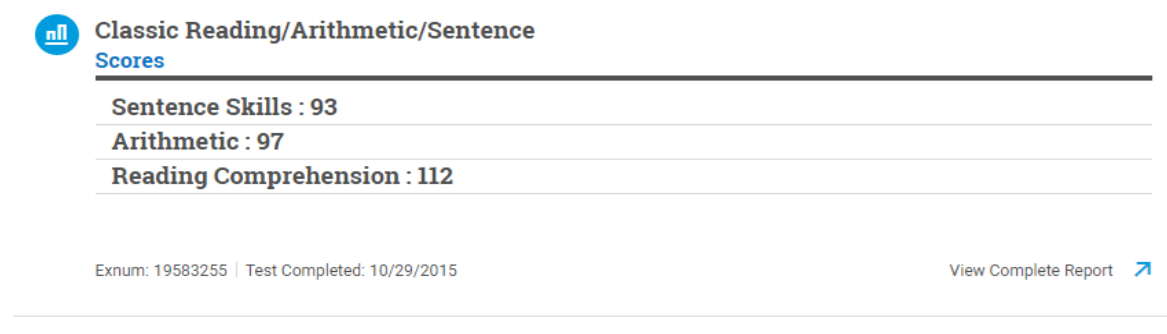

Need help viewing your scores? Get Support